## Uninstall Webwatcher Manual Guide

Getting the books Uninstall Webwatcher Manual Guide now is not type of inspiring means. You could not without help going subsequent to book addition or library or borrowing from your connections to admittance them. This is an completely simple means to specifically get guide by on-line. This online notice Uninstall Webwatcher Manual Guide can be one of the options to accompany you with having further time.

It will not waste your time. take on me, the e-book will certainly tune you extra matter to read. Just invest little epoch to way in this on-line statement Uninstall Webwatcher Manual Guide as well as review them wherever you are now.

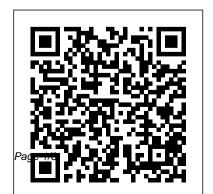

How to Uninstall Webwatcher How do I detect and uninstall Webwatcher? - Answered by a verified Tech Support Specialist ... If you ' re using freeware security programs, you ' Il need to research the problem yourself for tips on manually removing the keylogger, but plenty of help exists on the Web for keylogger removal. ... Describe your issue The assistant will guide you. WebWatcher Removal -Remove WebWatcher Easily! Find out how to remove WebWatcher from your PC. Manual and automatic WebWatcher removal details provided. Free scan available. Get rid of WebWatcher RIGHT NOW!!!

How To Remove WebWatcher The program may not contain any uninstall program so in this case the only way is to delete it manually. There are tools that can help you remove WebWatcher and other stubborn programs and unwanted applications even if you have trouble removing using Control Panel

Tech support scams are an industry-wide issue where scammers trick

you into paying for unnecessary technical support services. You can help protect yourself from scammers by verifying that the contact is a Microsoft Agent or Microsoft Employee and that the phone number is an official Microsoft global customer service number.

Webwatcher - how do I remove it - Microsoft Community

How to remove WebWatcher manually This problem can be solved manually by deleting all registry keys and files connected with WebWatcher, removing it from starup list and unregistering

all corresponding DLLs. Manual Removal Guide for WebWatcher - Spybot

It's going to remove all your settings and applications, but the data you saved will still be there, such as pictures, videos and music. So if you really have some spyware, it'll be gone. I've never seen any spyware on Android though. It exists, but it's uncommon. Good luck with your issue!

Remove Webwatcher from your computer -*BestTechTips* What is WebWatcher?The Malwarebytes research team has determined that WebWatcher is adware.

These adware applications display advertisements not originating from the sites you Does factory reset remove are browsing. This one is a LSP hijacker. How do I know if my computer is affected by remove webwatcher from WebWatcher?You may see this entry in ...

Ads by WebWatcher (Complete Removal Guide)

And no one can promise the manual uninstallation will completely uninstall WebWatcher and remove all of its files. And an incomplete uninstallation will many useless and invalid items in the registry and affect your computer performance in a bad way.

How to Install WebWatcher for iOS on a PC

web watcher from my android? I really need to my android. It got installed on there accidentally. ... CLARIFICATION: this is not an app. it is similar to spyware. on a computer you would have to go into the registry and manually remove it. I do not know the inner workings of android. removing spyware.. -

Introductions | Android **Forums** 

Step 1. From a PC, go to login.webwatcher.com and log into your account Step 2. From your available devices, select "Install iPhone/iPad" Step 3. Click the live chat button to have a WebWatcher

## Removal instructions for WebWatcher - Malware Removal Self ...

Tutorial by me:), hope it's helpful! (SORRY FOR TERRIBLE QUALITY) This feature is not available right now. Please try again later. *Uninstall Webwatcher Manual Guide*WebWatcher is able to log

every keystroke and make screenshots, therefore giving the offender access to your logins, passwords and even banking information, on top of monitoring your online activity. Once installed, WebWatcher is hard to detect. If you need to remove Webwatcher, then you are welcome to use the instructions from this page. How do I detect and uninstall Webwatcher? TEXTLINKSDEPOT.COM PDF Ebook and Manual Reference Uninstall Webwatcher Manual Guide Printable\_2020 Download this popular ebook and read

the Uninstall Webwatcher
Manual Guide
Printable\_2020 ebook. You
will not find this ebook
anywhere online. Read the
any books now and if you
don't have lots of time to see,
it is possible

## Does factory reset remove web watcher from my android ...

Scan and remove all traces of Webwatcher from your PC. ... PC Uninstall Guide. How To Remove Webwatcher. Causes of Uninstall Issues. Windows Add/Remove Program does not always completely uninstall all software - it can leave program fragments in your registry that cause errors guide was helpful to you, and conflicts with other programs on your computer. Common Symptoms. Uninstall and Remove WebWatcher 1.2.0 Step by Step Uninstall Webwatcher Manual Guide TEXTLINKSDEPOT.COM PDF Ebook and Manual Reference The following instructions have been created to help you to get rid of "WebWatcher" manually. Use this guide at your own risk; software should

usually be better suited to remove malware, since it is able to look deeper. If this please consider donating towards this site. Threat Details: Categories: spyware WebWatcher Removal Tool. Remove WebWatcher Now Tap or click WebWatcher, and then tap or click Uninstall. Follow the instructions on the screen. Make sure when you uninstall the malware that there is no extra software is offered during uninstallation and read every pop-up before clicking any button.

**Uninstall and Remove** WebWatcher Step by Step Re: Keyloger and Spyware, Operating System: Windows XP Pro, Service Pack 3 Spybot successfully detects Webwatcher from Awareness Technologies but fails to remove it. The files reside in the windows/system32/config directory. Which means they can not be deleted. The problem is there are associated files from webwatcher in memory and Spybot asks you if you would like to scan the system at the ... Webwatcher Detection and

Removal - Spybot

WebWatcher software is usually used by parents to monitor their child's online activity. If the said program is installed on your PC and you wish to uninstall it, you can check the article: Tips to free up drive space on your PC, and check the topic: Uninstall desktop apps you no longer need. If you have other queries, do not hesitate to ask us.

How to uninstall (remove)

## **WebWatcher**

How to uninstall
WebWatcher 1.2.0? ... And
no one can promise the
manual uninstallation will
completely uninstall
WebWatcher 1.2.0 and
remove all of its files. And
an incomplete uninstallation
will many useless and

invalid items in the registry and affect your computer performance in a bad way. ... Your site really provides the most ...